#### Data Science for Economists

Lecture 5: Data cleaning & wrangling: (1) Tidyverse

Grant McDermott University of Oregon | EC [607](https://github.com/uo-ec607)

#### Table of contents

#### 1. Prolog[u](#page-2-0)e

- 2. Tidyverse basics
- 3. Data wrangling [wit](#page-24-0)h dplyr
	- filter
	- arrange
	- select
	- mutate
	- s u m m a ris e
	- j [oin](#page-57-0) s
- 4. Data tidying [wit](#page-66-0)h tidyr
	- pivot\_longer / pivot\_wider
	- separate
	- u nit e

#### 5. Su[m](#page-83-0)mary

## <span id="page-2-0"></span>Prologue

## What is "tidy" data?

#### Resources:

- [Vignette](https://cran.r-project.org/web/packages/tidyr/vignettes/tidy-data.html) (from the **tidyr** package)
- [Original](https://vita.had.co.nz/papers/tidy-data.pdf) paper (Hadley Wickham, 2014 JSS)

# What is "tidy" data?

#### Resources:

- [Vignette](https://cran.r-project.org/web/packages/tidyr/vignettes/tidy-data.html) (from the **tidyr** package)
- [Original](https://vita.had.co.nz/papers/tidy-data.pdf) paper (Hadley Wickham, 2014 JSS)

#### Key points:

- . Each variable forms a column.
- . Each observation forms a row.
- . Each type of observational unit forms a table.

## What is "tidy" data?

#### Resources:

- [Vignette](https://cran.r-project.org/web/packages/tidyr/vignettes/tidy-data.html) (from the **tidyr** package)
- [Original](https://vita.had.co.nz/papers/tidy-data.pdf) paper (Hadley Wickham, 2014 JSS)

#### Key points:

- . Each variable forms a column.
- . Each observation forms a row.
- . Each type of observational unit forms a table.

Basically, tidy data is more likely to be long (i.e. [narrow\)](https://en.wikipedia.org/wiki/Wide_and_narrow_data) format than wide format.

# Checklist

#### R packages you'll need today

- ☑ **[tidyverse](https://www.tidyverse.org/)**
- ☑ **[nycights13](hhttps://github.com/hadley/nycflights13)**

# Checklist

#### R packages you'll need today

#### ☑ **[tidyverse](https://www.tidyverse.org/)**

#### ☑ **[nycights13](hhttps://github.com/hadley/nycflights13)**

I'll hold off loading these libraries for now. But you can install/update them both with the following command.

install.packages(c('tidyverse', 'nycflights13'), repos = 'https://cran.rstudio.com

**Tip:** If you're on Linux, then I *strongly* recommend installing the pre-compiled binary versions of these packages from [RSPM](https://packagemanager.rstudio.com/client/#/repos/1/overview) instead of CRAN. The exact repo mirror varies by distro (see the link). But on Ubuntu 20.04, for example, you'd use:

install.packages(c('tidyverse', 'nycflights13'), repos = 'https://packagemanager.r

## Tidyverse basics

#### Tidyverse vs. base R

Much digital ink has been spilled over the "tidyverse vs. base R" debate.

### Tidyverse vs. base R

Much digital ink has been spilled over the "tidyverse vs. base R" debate.

I won't delve into this debate here, because I think the answer is [clear:](http://varianceexplained.org/r/teach-tidyverse/) We should teach the tidyverse first (or, at least, early).

- The documentation and community support are outstanding.
- Having a consistent philosophy and syntax makes it easier to learn.
- Provides a convenient "front-end" to big data tools that we'll use later in the course.
- For data cleaning, wrangling, and plotting, the tidyverse really is a no-brainer. 1

1 I'm also a huge fan of **[data.table](http://r-datatable.com/)**. This package will be the subject of our next lecture.

### Tidyverse vs. base R

Much digital ink has been spilled over the "tidyverse vs. base R" debate.

I won't delve into this debate here, because I think the answer is [clear:](http://varianceexplained.org/r/teach-tidyverse/) We should teach the tidyverse first (or, at least, early).

- The documentation and community support are outstanding.
- Having a consistent philosophy and syntax makes it easier to learn.
- Provides a convenient "front-end" to big data tools that we'll use later in the course.
- For data cleaning, wrangling, and plotting, the tidyverse really is a no-brainer. 1

**But**... this certainly shouldn't put you off learning base R alternatives.

- $\bullet$  Base R is extremely flexible and powerful (and stable).
- There are some things that you'll have to venture outside of the tidyverse for.
- A combination of tidyverse and base R is often the best solution to a problem.
- Excellent base R data manipulation tutorials: [here](https://github.com/matloff/fasteR) and here.

1 I'm also a huge fan of **[data.table](http://r-datatable.com/)**. This package will be the subject of our next lecture.

# Tidyverse vs. base R (cont.)

One point of convenience is that there is often a direct correspondence between a tidyverse command and its base R equivalent.

These generally follow a tidyverse  $::$  snake case VS base  $::$  period.case rule. E.g. Compare:

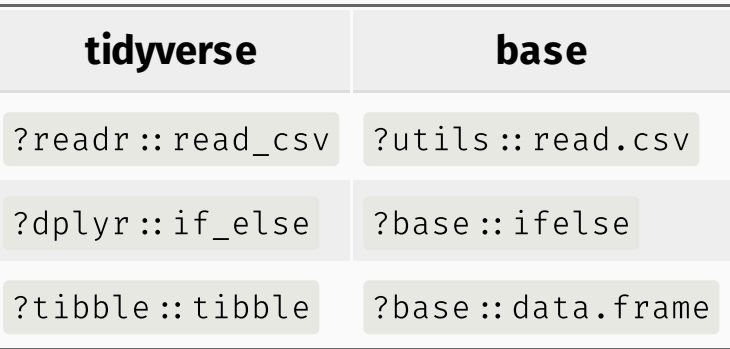

Etcetera.

If you call up the above examples, you'll see that the tidyverse alternative typically offers some enhancements or other useful options (and sometimes restrictions) over its base counterpart.

# Tidyverse vs. base R (cont.)

One point of convenience is that there is often a direct correspondence between a tidyverse command and its base R equivalent.

These generally follow a tidyverse  $::$  snake case VS base  $::$  period.case rule. E.g. Compare:

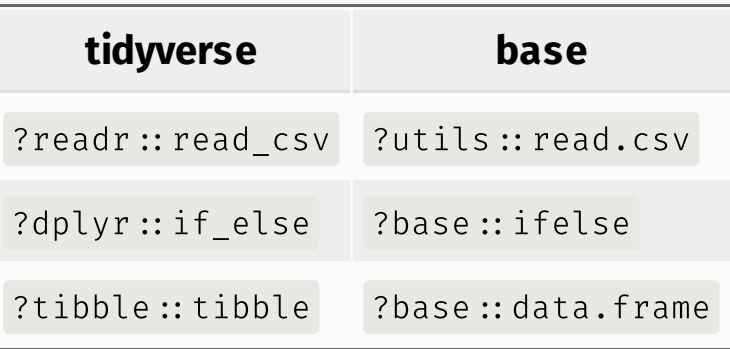

Etcetera.

If you call up the above examples, you'll see that the tidyverse alternative typically offers some enhancements or other useful options (and sometimes restrictions) over its base counterpart.

**Remember:** There are (almost) always multiple ways to achieve a single goal in R.

#### Tidyverse packages

Let's load the tidyverse meta-package and check the output.

```
library(tidyverse)
```

```
 ── Attaching packages ─────────────────────────────────────── tidyverse 1.3.0 ──
 ✓ ggplot2 3.3.3 ✓ purrr 0.3.4
 ✓ tibble 3.1.0 ✓ dplyr 1.0.4
 ✓ tidyr 1.1.2 ✓ stringr 1.4.0
\# \neq readr 1.4.0 \neq forcats 0.5.1
 ── Conflicts ────────────────────────────────────────── tidyverse_conflicts() ──
## x dplyr::filter() masks stats::filter()
\# x dplyr:: lag() masks stats: lag()
```
#### Tidyverse packages

Let's load the tidyverse meta-package and check the output.

```
library(tidyverse)
 ── Attaching packages ─────────────────────────────────────── tidyverse 1.3.0 ──
 ✓ ggplot2 3.3.3 ✓ purrr 0.3.4
 ✓ tibble 3.1.0 ✓ dplyr 1.0.4
 ✓ tidyr 1.1.2 ✓ stringr 1.4.0
\# \neq readr 1.4.0 \neq forcats 0.5.1
 ── Conflicts ────────────────────────────────────────── tidyverse_conflicts() ──
\# x dplyr:: filter() masks stats:: filter()
```

```
\# x dplyr:: lag() masks stats: lag()
```
We see that we have actually loaded a number of packages (which could also be loaded individually): **ggplot2**, **tibble**, **dplyr**, etc.

• We can also see information about the package versions and some [namespace](https://raw.githack.com/uo-ec607/lectures/master/04-rlang/04-rlang.html#59) conflicts.

# Tidyverse packages (cont.)

The tidyverse actually comes with a lot more packages than those that are just loaded automatically. 1

```
tidyverse_packages()
```
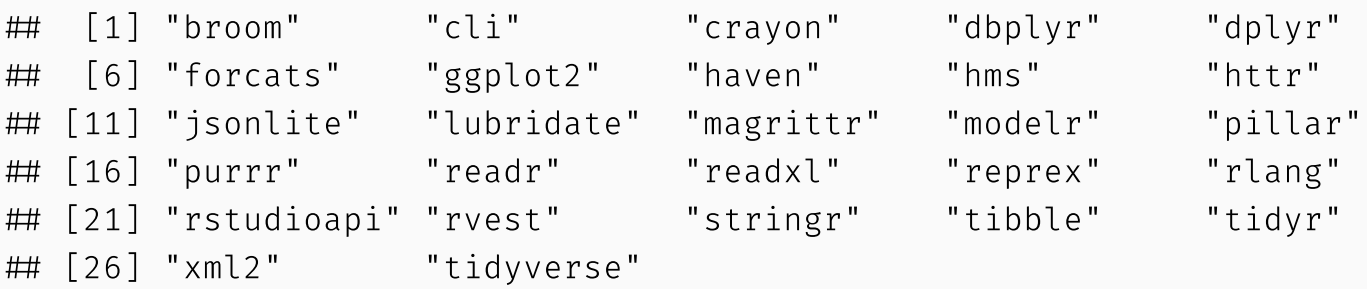

We'll use several of these additional packages during the remainder of this course.

- E.g. The **lubridate** package for working with dates and the **rvest** package for webscraping.
- However, bear in mind that these packages will have to be loaded separately.

1 It also includes a *lot* of dependencies upon installation. This is a matter of some [controversy.](http://www.tinyverse.org/)

# Tidyverse packages (cont.)

I hope to cover most of the tidyverse packages over the length of this course.

Today, however, I'm only really going to focus on two packages:

- . **[dplyr](https://dplyr.tidyverse.org/)**
- . **[tidyr](https://tidyr.tidyverse.org/)**

These are the workhorse packages for cleaning and wrangling data. They are thus the ones that you will likely make the most use of (alongside **ggplot2**, which we already met back in Lecture 1).

Data cleaning and wrangling occupies an inordinate amount of time, no matter where you are in your research career.

#### An aside on pipes: %>%

We already learned about pipes in our [lecture](https://raw.githack.com/uo-ec607/lectures/master/03-shell/03-shell.html#91) on the bash shell. The tidyverse loads its own pipe operator, denoted %>% .

I want to reiterate how cool pipes are, and how using them can dramatically improve the experience of reading and writing code. Compare:

 $\#$  These next two lines of code do exactly the same thing. mpg %>% filter(manufacturer="audi") %>% group by(model) %>% summarise(hwy mean = summarise(group by(filter(mpg, manufacturer  $=$  "audi"), model), hwy mean = mean(hwy)

#### An aside on pipes: %>%

We already learned about pipes in our [lecture](https://raw.githack.com/uo-ec607/lectures/master/03-shell/03-shell.html#91) on the bash shell. The tidyverse loads its own pipe operator, denoted %>% .

I want to reiterate how cool pipes are, and how using them can dramatically improve the experience of reading and writing code. Compare:

## These next two lines of code do exactly the same thing. mpg %>% filter(manufacturer="audi") %>% group by(model) %>% summarise(hwy mean = summarise(group by(filter(mpg, manufacturer  $=$  "audi"), model), hwy mean = mean(hwy)

The first line reads from left to right, exactly how I thought of the operations in my head.

• Take this object ( $mpg$ ), do this ( $fitter$ ), then do this ( $group_by$ ), etc.

The second line totally inverts this logical order (the final operation comes first!)

• Who wants to read things inside out?

## An aside on pipes: %>% (cont.)

The piped version of the code is even more readable if we write it over several lines. Here it is again and, this time, I'll run it for good measure so you can see the output:

```
mpg %>%
  filter(manufacturer = "audi") %>%
  group_by(model) %>%
  summarise(hwy mean = mean(hwy))
```

```
\# \# A tibble: 3 x 2
## model hwymean
## <chr> <dbl>
 1 a4 28.3
 2 a4 quattro 25.8
\# 3 a6 quattro 24
```
Remember: Using vertical space costs nothing and makes for much more readable/writeable code than cramming things horizontally.

## An aside on pipes: %>% (cont.)

The piped version of the code is even more readable if we write it over several lines. Here it is again and, this time, I'll run it for good measure so you can see the output:

```
mpg %>%
  filter(manufacturer = "audi") %>%
  group_by(model) %>%
  summarise(hwy mean = mean(hwy))
```

```
\# \# A tibble: 3 x 2
## model hwymean
## <chr> <dbl>
\# 1 a 4 28.3
 2 a4 quattro 25.8
 3 a6 quattro 24
```
Remember: Using vertical space costs nothing and makes for much more readable/writeable code than cramming things horizontally.

PS — The pipe is originally from the **[magrittr](https://magrittr.tidyverse.org/)** package [\(geddit?\)](https://en.wikipedia.org/wiki/The_Treachery_of_Images), which can do some other cool things if you're inclined to explore.

# A further aside on the base R pipe: |>

The magrittr pipe has proven so successful and popular, that the R core team recently [announced](https://t.co/HVECPENQ5C?amp=1) a "native" pipe would be coming to base R, denoted  $\triangleright$  <sup>1</sup>. For example:

```
mtcars \triangleright subset(cyl=4) \triangleright head()
mtcars \triangleright subset(cyl=4) \triangleright d \Rightarrow lm(mpg ~ disp, data = d)
```
<sup>1</sup> That's actually a  $\Box$  followed by a  $\triangleright$ . The default font on these slides just makes it look extra fancy.

# A further aside on the base R pipe: |>

The magrittr pipe has proven so successful and popular, that the R core team recently [announced](https://t.co/HVECPENQ5C?amp=1) a "native" pipe would be coming to base R, denoted  $\triangleright$  <sup>1</sup>. For example:

```
mtcars \triangleright subset(cyl=4) \triangleright head()
mtcars \triangleright subset(cyl=4) \triangleright d \Rightarrow lm(mpg ~ disp, data = d)
```
At the time of writing this native pipe is only available in the [development](https://stat.ethz.ch/R-manual/R-devel/library/base/html/pipeOp.html) version of R. (I'll show an in-class demo.)

This native pipe [complements](https://stackoverflow.com/questions/16501/what-is-a-lambda-function) some other new cool features, like support for "lambda" functions in R.

• So, worth watching this space.

<sup>1</sup> That's actually a  $\Box$  followed by a  $\triangleright$ . The default font on these slides just makes it look extra fancy.

# <span id="page-24-0"></span>dplyr

## Aside: dplyr 1.0.0 release

Some of the **dplyr** features that we'll cover today were introduced in [version](https://www.tidyverse.org/blog/2020/06/dplyr-1-0-0/) 1.0.0 of the package.

- Version 1.0.0 is a big deal since it marks a stable code base for the package going forward. However, at the time of writing these slides, it had only come out very recently.
- Please make sure that you are running at least **dplyr** 1.0.0 before continuing.

```
packageVersion('dplyr')
```
 $\#$  [1] '1.0.4'

# install.packages('dplyr') ## install updated version if < 1.0.0

### Aside: dplyr 1.0.0 release

Some of the **dplyr** features that we'll cover today were introduced in [version](https://www.tidyverse.org/blog/2020/06/dplyr-1-0-0/) 1.0.0 of the package.

- Version 1.0.0 is a big deal since it marks a stable code base for the package going forward. However, at the time of writing these slides, it had only come out very recently.
- Please make sure that you are running at least **dplyr** 1.0.0 before continuing.

```
packageVersion('dplyr')
```

```
\# [1] '1.0.4'
```
# install.packages('dplyr') ## install updated version if < 1.0.0

*Note:* **dplyr** 1.0.0 also notifies you about grouping variables every time you do operations on or with them. YMMV, but, [personally,](https://twitter.com/MattCowgill/status/1278463099272491008) I find these messages annoying and so prefer to switch them off.

options(dplyr.summarise.inform = FALSE)  $\#$  Add to .Rprofile to make permanent

# Key dplyr verbs

There are five key dplyr verbs that you need to learn.

- . filter : Filter (i.e. subset) rows based on their values.
- . arrange : Arrange (i.e. reorder) rows based on their values.
- . select : Select (i.e. subset) columns by their names:
- . mutate : Create new columns.
- 5. summarise: Collapse multiple rows into a single summary value.<sup>1</sup>

summarize with a "z" works too. R doesn't discriminate against uncivilised nations of the world.

## Key dplyr verbs

There are five key dplyr verbs that you need to learn.

- . filter : Filter (i.e. subset) rows based on their values.
- . arrange : Arrange (i.e. reorder) rows based on their values.
- . select : Select (i.e. subset) columns by their names:
- . mutate : Create new columns.
- 5. summarise: Collapse multiple rows into a single summary value.<sup>1</sup>

Let's practice these commands together using the starwars data frame that comes prepackaged with dplyr.

summarize with a "z" works too. R doesn't discriminate against uncivilised nations of the world.

# 1) dplyr::filter

We can chain multiple filter commands with the pipe ( $\frac{2}{3}$ ), or just separate them within a single filter command using commas.

```
starwars %>%
  filter(
     species = "Human".height \geq 190\left( \right)
```

```
\# \# A tibble: 4 x 14
 name height mass hair_color skin_color eye_color birth_year sex gender
## <chr> <int> <dbl> <chr> <chr> <chr> <chr> <chr> <chr> <chr> <chr> <chr> <chr>
## 1 Dart... 202 136 none white yellow 41.9 male mascu...
 2 Qui… 193 89 brown fair blue 92 male mascu…
 3 Dooku 193 80 white fair brown 102 male mascu…
 4 Bail… 191 NA black tan brown 67 male mascu…
 # … with 5 more variables: homeworld <chr>, species <chr>, films <list>,
## # vehicles <list>, starships <list>
```
# 1) dplyr::filter *cont*.

Regular expressions work well too.

```
starwars %>%
 filter(grepl("Skywalker", name))
```

```
\# \# A tibble: 3 x 14
 name height mass hair_color skin_color eye_color birth_year sex gender
## <chr> <int> <dbl> <chr> <chr> <chr> <chr> <chr> <chr> <chr> <chr> <chr> <chr>
## 1 Luke... 172 77 blond fair blue 19 male mascu...
## 2 Anak... 188 84 blond fair blue 11.9 male mascu...
 3 Shmi… 163 NA black fair brown 72 fema… femin…
 # … with 5 more variables: homeworld <chr>, species <chr>, films <list>,
## # vehicles <list>, starships <list>
```
# 1) dplyr::filter *cont*.

A very common filter use case is identifying (or removing) missing data cases.

starwars %>% filter(is.na(height))

 $\#$   $\#$  A tibble: 6 x 14 name height mass hair\_color skin\_color eye\_color birth\_year sex gender <chr> <int> <dbl> <chr> <chr> <chr> <dbl> <chr> <chr> 1 Arve… NA NA brown fair brown NA male mascu… 2 Finn NA NA black dark dark NA male mascu… 3 Rey NA NA brown light hazel NA fema… femin… 4 Poe … NA NA brown light brown NA male mascu… 5 BB8 NA NA none none black NA none mascu… 6 Capt… NA NA unknown unknown unknown NA <NA> <NA> ## # ... with 5 more variables: homeworld <chr>, species <chr>, films <list>, ## # vehicles <list>, starships <list>

# 1) dplyr::filter *cont*.

A very common filter use case is identifying (or removing) missing data cases.

starwars %>% filter(is.na(height))

 $\#$   $\#$  A tibble: 6 x 14 name height mass hair\_color skin\_color eye\_color birth\_year sex gender <chr> <int> <dbl> <chr> <chr> <chr> <dbl> <chr> <chr> 1 Arve… NA NA brown fair brown NA male mascu… 2 Finn NA NA black dark dark NA male mascu… 3 Rey NA NA brown light hazel NA fema… femin… 4 Poe … NA NA brown light brown NA male mascu… 5 BB8 NA NA none none black NA none mascu… 6 Capt… NA NA unknown unknown unknown NA <NA> <NA> # … with 5 more variables: homeworld <chr>, species <chr>, films <list>, ## # vehicles <list>, starships <list>

To remove missing observations, simply use negation: filter(!is.na(height)). Try this yourself.

# 2) dplyr::arrange

starwars %>% arrange(birth\_year)

## # A tibble: 87 x 14

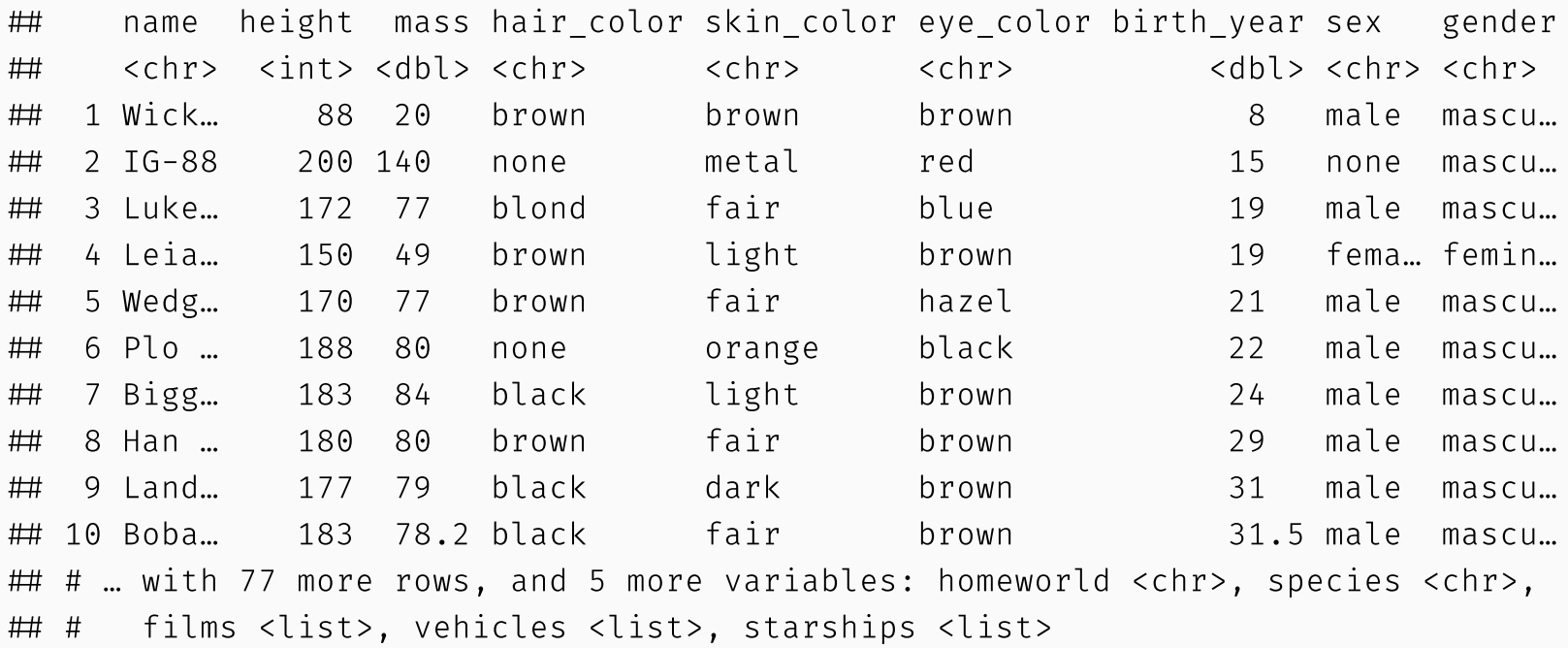

# 2) dplyr::arrange

starwars %>% arrange(birth\_year)

## # A tibble: 87 x 14

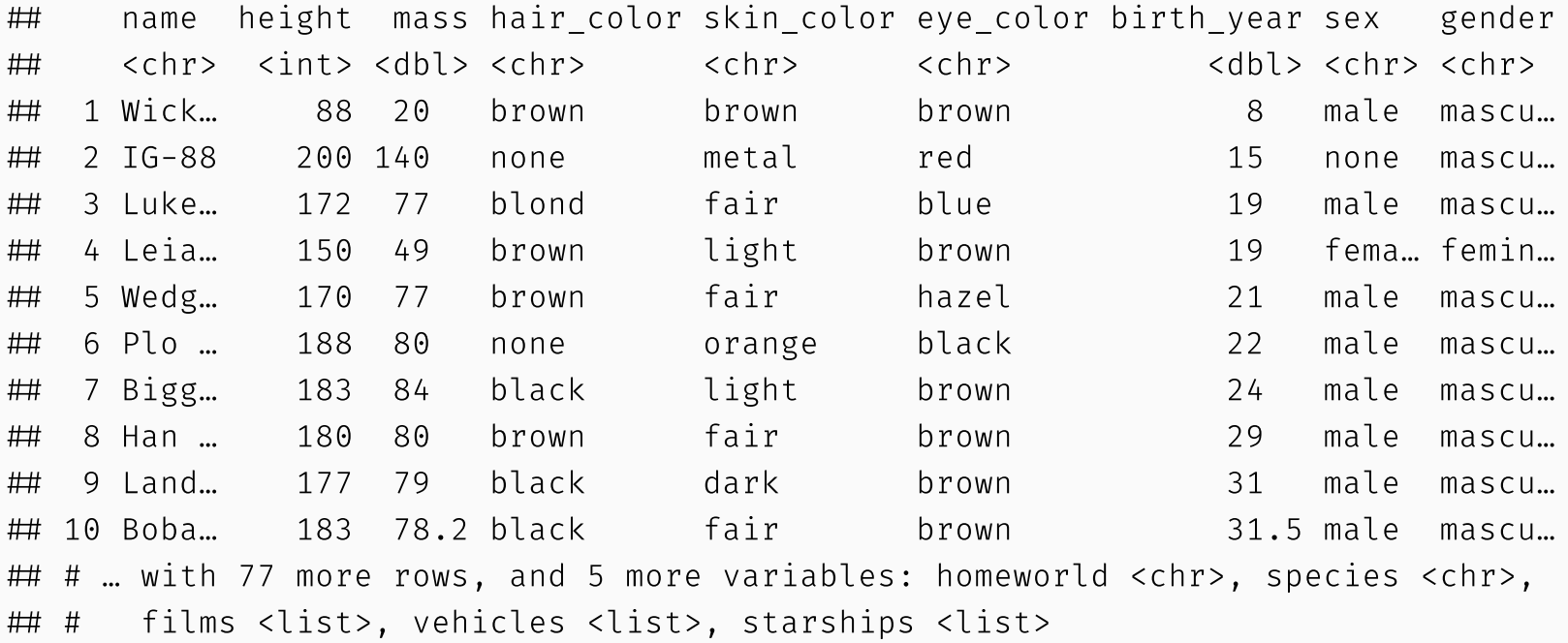

*Note:* Arranging on a character-based column (i.e. strings) will sort alphabetically. Try this yourself by arranging according to the "name" column.

## 2) dplyr::arrange *cont.*

We can also arrange items in descending order using arrange(desc()).

```
starwars %>%
 arrange(desc(birth_year))
```

```
## # A tibble: 87 x 14
```
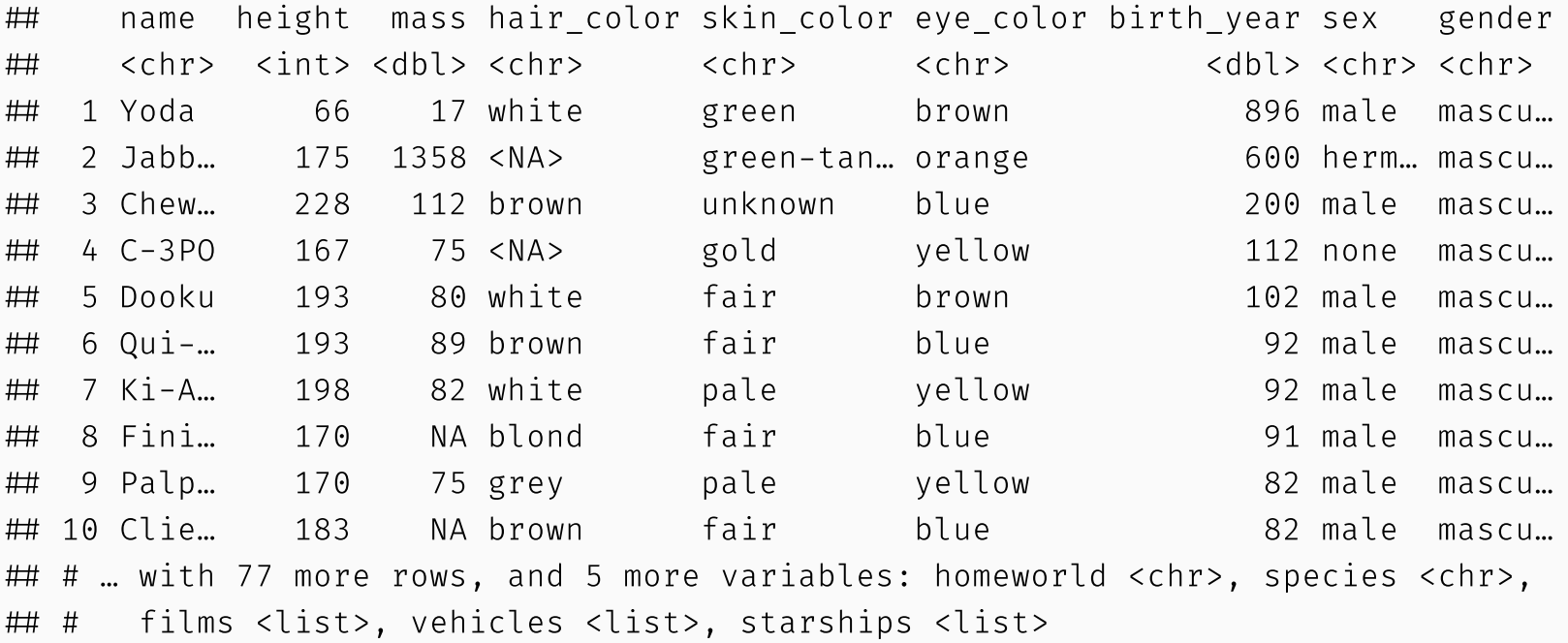
# 3) dplyr::select

Use commas to select multiple columns out of a data frame. (You can also use "first:last" for consecutive columns). Deselect a column with "-".

starwars %>% select(name:skin\_color, species, -height)

```
\# \# A tibble: 87 x 5
```
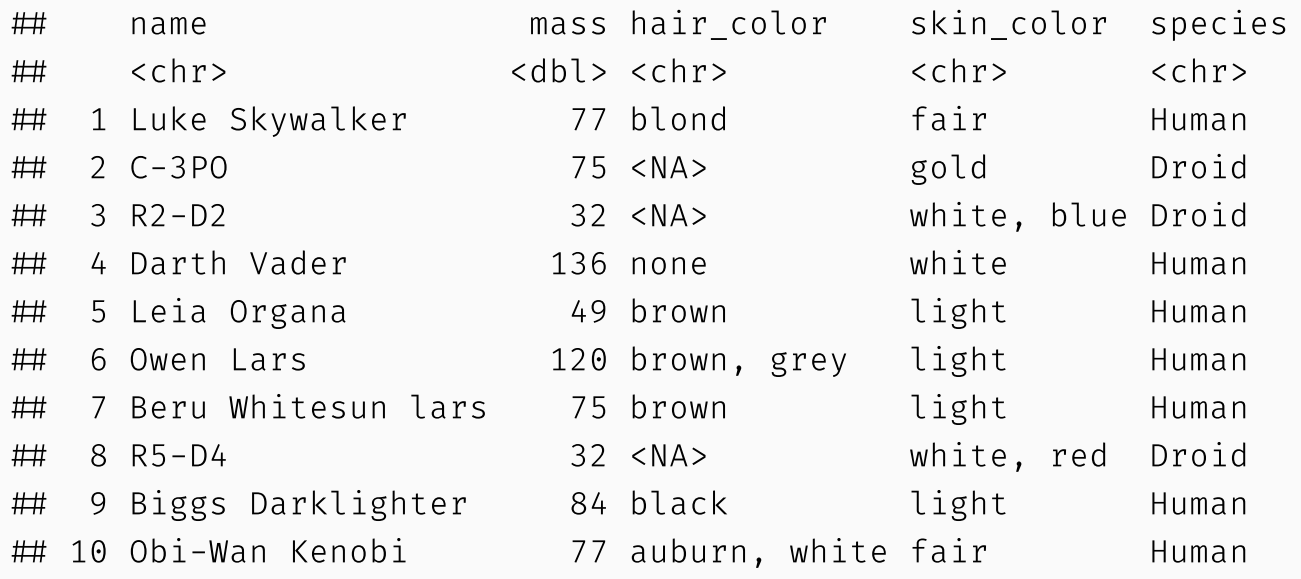

## # ... with 77 more rows

You can also rename some (or all) of your selected variables in place.

```
starwars %>%
  select(alias=name, crib=homeworld, sex=gender)
\# \# A tibble: 87 x 3
 alias crib sex
 <chr> <chr> <chr>
 1 Luke Skywalker Tatooine masculine
 2 C-3PO Tatooine masculine
 3 R2-D2 Naboo masculine
 4 Darth Vader Tatooine masculine
 5 Leia Organa Alderaan feminine
 6 Owen Lars Tatooine masculine
 7 Beru Whitesun lars Tatooine feminine
 8 R5-D4 Tatooine masculine
 9 Biggs Darklighter Tatooine masculine
 10 Obi-Wan Kenobi Stewjon masculine
 # … with 77 more rows
```
You can also rename some (or all) of your selected variables in place.

```
starwars %>%
  select(alias=name, crib=homeworld, sex=gender)
\# \# A tibble: 87 x 3
 alias crib sex
 <chr> <chr> <chr>
 1 Luke Skywalker Tatooine masculine
 2 C-3PO Tatooine masculine
 3 R2-D2 Naboo masculine
 4 Darth Vader Tatooine masculine
 5 Leia Organa Alderaan feminine
 6 Owen Lars Tatooine masculine
 7 Beru Whitesun lars Tatooine feminine
 8 R5-D4 Tatooine masculine
 9 Biggs Darklighter Tatooine masculine
 10 Obi-Wan Kenobi Stewjon masculine
 # … with 77 more rows
```
If you just want to rename columns without subsetting them, you can use rename . Try this now by replacing select(  $\ldots$  ) in the above code chunk with rename(  $\ldots$  ).

The select(contains(PATTERN)) option provides a nice shortcut in relevant cases.

```
starwars %>%
 select(name, contains("color"))
```

```
 # A tibble: 87 x 4
```
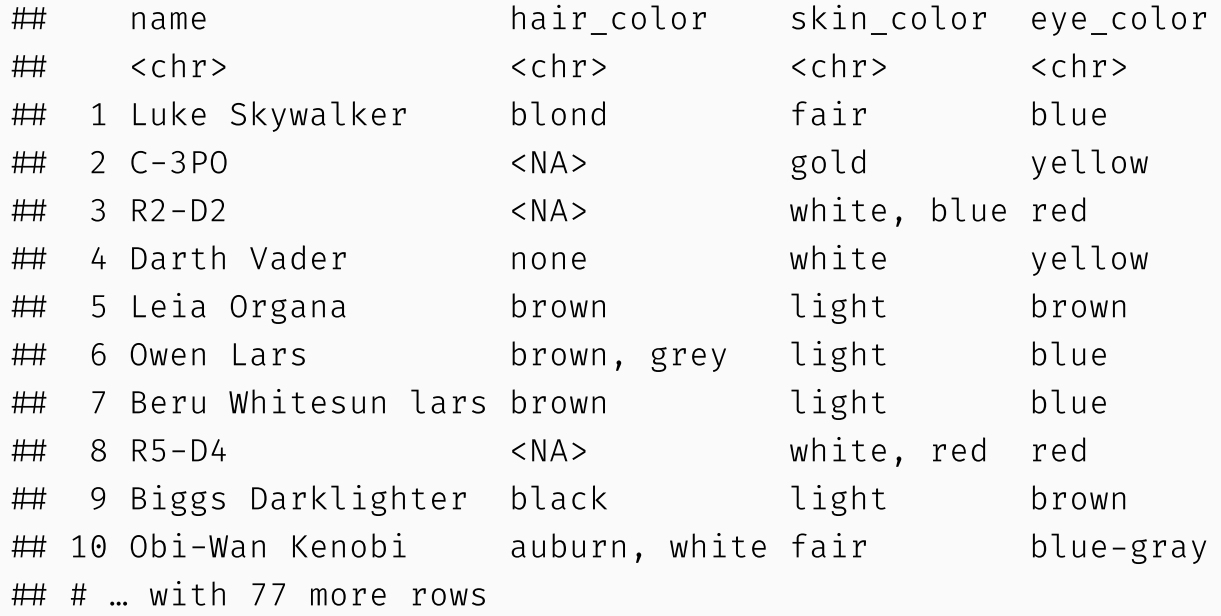

The select(  $\dots$ , everything()) option is another useful shortcut if you only want to bring some variable(s) to the "front" of a data frame.

```
starwars %>%
 select(species, homeworld, everything()) %>%
 head(5)
```

```
\# \# A tibble: 5 x 14
```
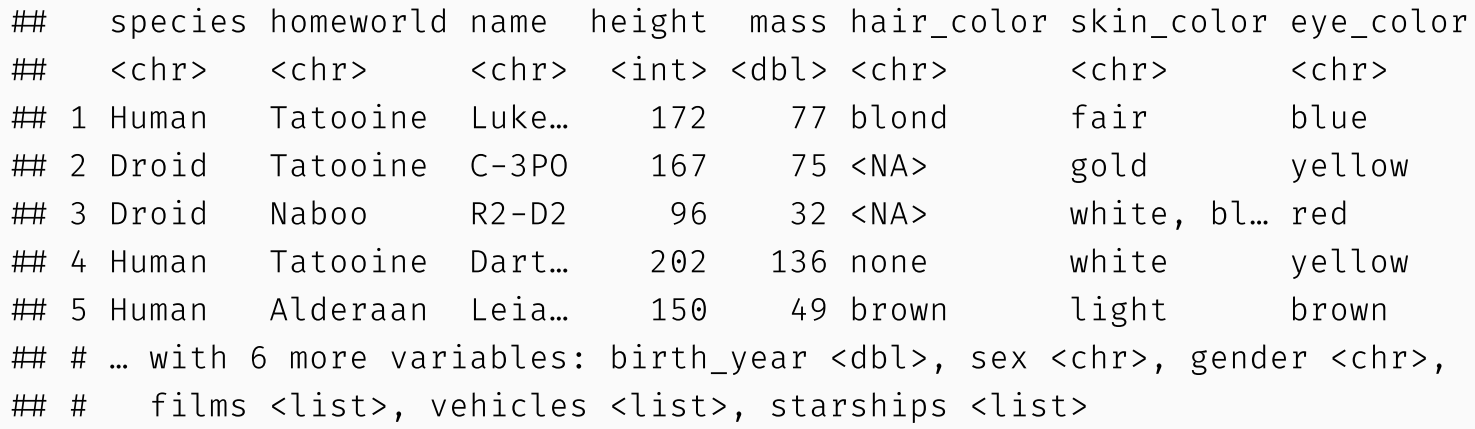

The select(  $\dots$ , everything()) option is another useful shortcut if you only want to bring some variable(s) to the "front" of a data frame.

```
starwars %>%
 select(species, homeworld, everything()) %>%
 head(5)
```

```
\# \# A tibble: 5 x 14
## species homeworld name height mass hair color skin color eye color
## <chr> <chr> <chr> <chr> <chr> <chr> <chr>
## 1 Human Tatooine Luke... 172 77 blond fair blue
 2 Droid Tatooine C-3PO 167 75 <NA> gold yellow
 3 Droid Naboo R2-D2 96 32 <NA> white, bl… red
## 4 Human Tatooine Dart... 202 136 none white yellow
 5 Human Alderaan Leia… 150 49 brown light brown
## # ... with 6 more variables: birth year <dbl>, sex <chr>, gender <chr>,
## # films <list>, vehicles <list>, starships <list>
```
*Note:* The new relocate function available in dplyr 1.0.0 has brought a lot more functionality to ordering of columns. See [here](https://www.tidyverse.org/blog/2020/03/dplyr-1-0-0-select-rename-relocate/).

## 4) dplyr::mutate

You can create new columns from scratch, or (more commonly) as transformations of existing columns.

```
starwars %>%
 select(name, birth year) %>%
 mutate(dog years = birth year * 7) %>%
 mutate(comment = paste0(name, " is ", dog_years, " in dog years."))
```

```
 # A tibble: 87 x 4
```
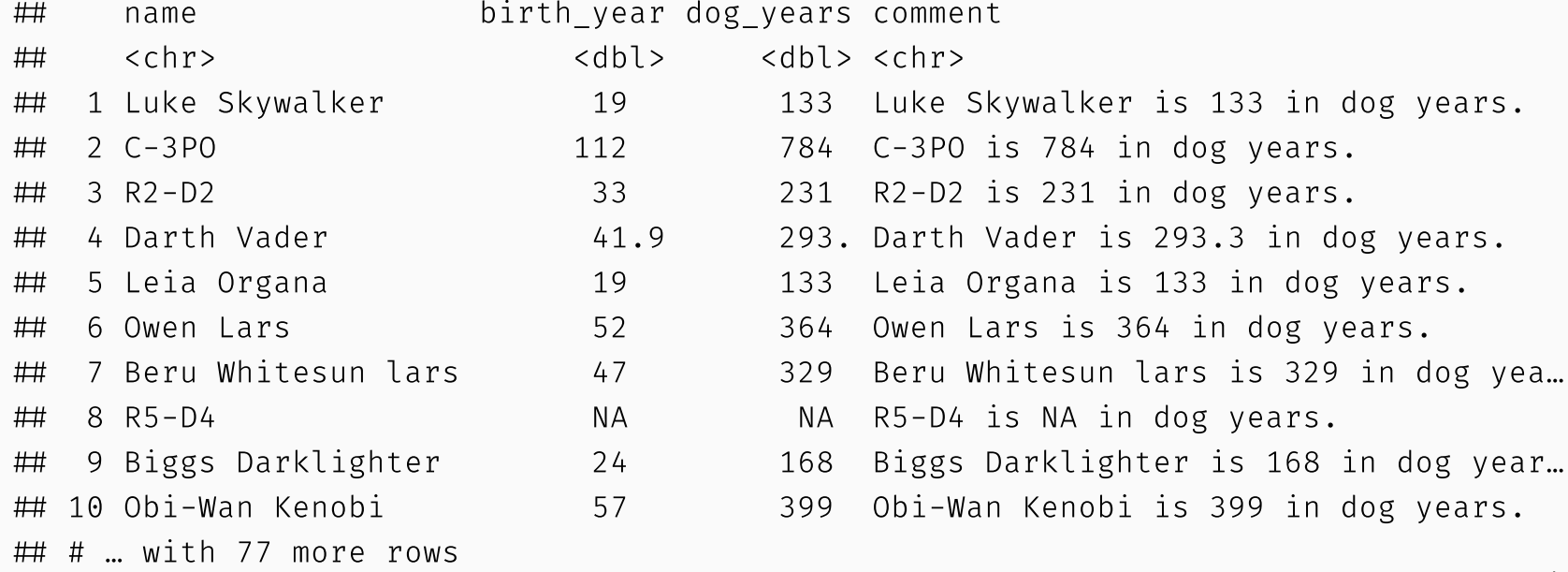

*Note:* mutate is order aware. So you can chain multiple mutates in a single call.

```
starwars %>%
  select(name, birth year) %>%
  mutate(
    dog years = birth year * 7, ## Separate with a comma
    comment = paste0(name, " is ", dog_years, " in dog years.")
    \left( \frac{1}{2} \right)
```
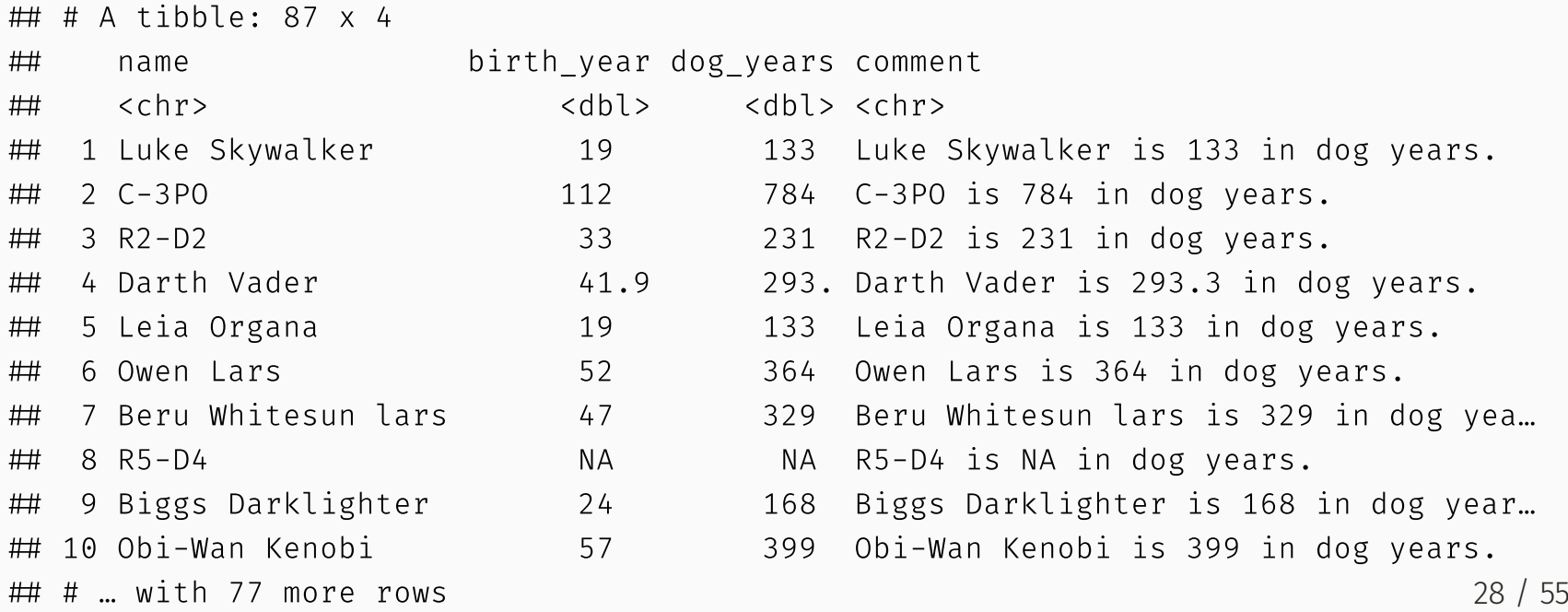

Boolean, logical and conditional operators all work well with mutate too.

```
starwars %>%
 select(name, height) %>%
 filter(name %in% c("Luke Skywalker", "Anakin Skywalker")) %>%
 mutate(tall1 = height > 180) %mutate(tall2 = ifelse(height > 180, "Tall", "Short")) \# Same effect, but can ch
```
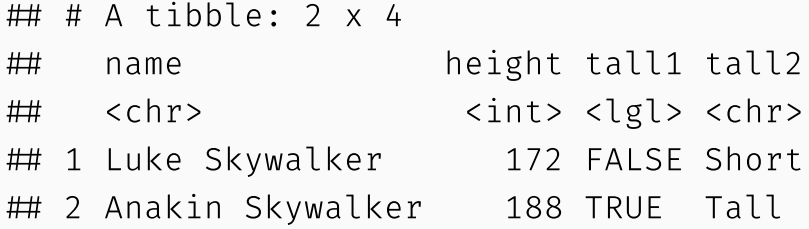

Lastly, combining mutate with the new across feature in dplyr 1.0.0+ allows you to easily work on a subset of variables. For example:

```
starwars %>%
 select(name:eye_color) %>%
 mutate(across(where(is.character), toupper)) %>%
 head(5)
```

```
\# \# A tibble: 5 x 6
```
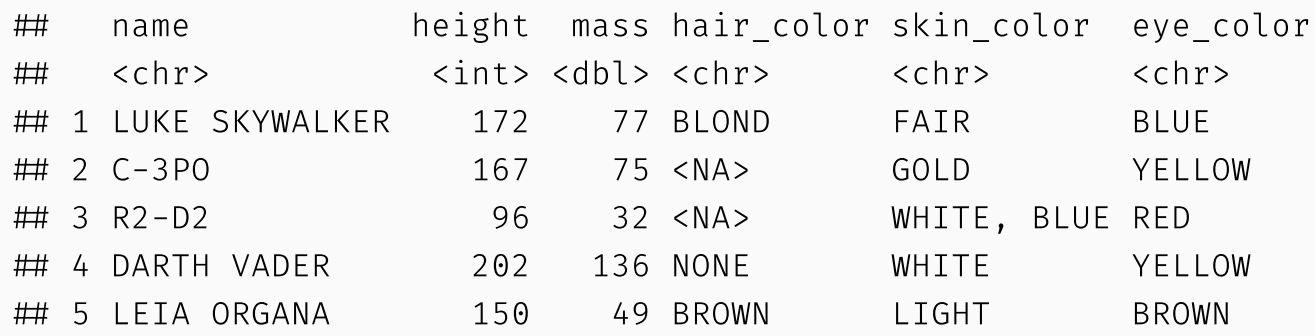

Lastly, combining mutate with the new across feature in dplyr 1.0.0+ allows you to easily work on a subset of variables. For example:

```
starwars %>%
 select(name:eye_color) %>%
 mutate(across(where(is.character), toupper)) %>%
 head(5)
```

```
\# \# A tibble: 5 x 6
 name height mass hair_color skin_color eye_color
 <chr> <int> <dbl> <chr> <chr> <chr>
 1 LUKE SKYWALKER 172 77 BLOND FAIR BLUE
 2 C-3PO 167 75 <NA> GOLD YELLOW
 3 R2-D2 96 32 <NA> WHITE, BLUE RED
 4 DARTH VADER 202 136 NONE WHITE YELLOW
 5 LEIA ORGANA 150 49 BROWN LIGHT BROWN
```
*Note*: This workflow (i.e. combining mutate and across) supersedes the old "scoped" variants of mutate that you might have used previously. More details [here](https://www.tidyverse.org/blog/2020/04/dplyr-1-0-0-colwise/) and [here](https://dplyr.tidyverse.org/dev/articles/colwise.html).

# 5) dplyr::summarise

Particularly useful in combination with the group by command.

```
starwars %>%
  group_by(species, gender) %>%
  summarise(mean height = mean(height, na.rm = TRUE))
## # A tibble: 42 x 3
## # Groups: species [38]
 species gender mean_height
## <chr> <chr> <dbl>
 1 Aleena masculine 79
 2 Besalisk masculine 198
## 3 Cerean masculine 198
 4 Chagrian masculine 196
 5 Clawdite feminine 168
 6 Droid feminine 96
 7 Droid masculine 140
 8 Dug masculine 112
 9 Ewok masculine 88
 10 Geonosian masculine 183
## # ... with 32 more rows
```
# 5) dplyr::summarise *cont.*

Note that including "na.rm = TRUE" (or, its alias "na.rm = T") is usually a good idea with summarise functions. Otherwise, any missing value will propogate to the summarised value too.

```
## Probably not what we want
starwars %>%
  summarise(mean height = mean(height))
```

```
\# \# A tibble: 1 x 1
## mean height
## <dbl>## 1 NA
```

```
 Much better
starwars %>%
 summarise(mean height = mean(height, na.rm = TRUE))
```

```
\# \# A tibble: 1 x 1
## mean_height
## <dbl>\# \# 174.
```
# 5) dplyr::summarise *cont.*

The same across -based workflow that we saw with mutate a few slides back also works with summarise . For example:

```
starwars %>%
 group_by(species) %>%
  summarise(across(where(is.numeric), mean, na.rm=T)) %>%
 head(5)
```

```
\# \# A tibble: 5 x 4
## species height mass birth year
 <chr> <dbl> <dbl> <dbl>
## 1 Aleena  79  15  NaN
 2 Besalisk 198 102 NaN
## 3 Cerean 198 82 92
 4 Chagrian 196 NaN NaN
## 5 Clawdite  168  55  NaN
```
# 5) dplyr::summarise *cont.*

The same across -based workflow that we saw with mutate a few slides back also works with summarise . For example:

```
starwars %>%
 group_by(species) %>%
  summarise(across(where(is.numeric), mean, na.rm=T)) %>%
 head(5)
```

```
\# \# A tibble: 5 x 4
## species height mass birth year
 <chr> <dbl> <dbl> <dbl>
## 1 Aleena  79  15  NaN
 2 Besalisk 198 102 NaN
 3 Cerean 198 82 92
 4 Chagrian 196 NaN NaN
 5 Clawdite 168 55 NaN
```
*Note:* Again, this functionality supersedes the old "scoped" variants of summarise that you used prior to dplyr 1.0.0. Details [here](https://www.tidyverse.org/blog/2020/04/dplyr-1-0-0-colwise/) and [here.](https://dplyr.tidyverse.org/dev/articles/colwise.html)

group\_by and ungroup : For (un)grouping.

Particularly useful with the summarise and mutate commands, as we've already seen.

group\_by and ungroup : For (un)grouping.

Particularly useful with the summarise and mutate commands, as we've already seen.

slice: Subset rows by position rather than filtering by values.

E.g. starwars %>% slice(c(1, 5))

group\_by and ungroup : For (un)grouping.

• Particularly useful with the summarise and mutate commands, as we've already seen.

slice: Subset rows by position rather than filtering by values.

E.g. starwars %>% slice(c(1, 5))

pull : Extract a column from as a data frame as a vector or scalar.

• E.g. starwars %>% filter(gender="female") %>% pull(height)

group by and ungroup: For (un)grouping.

Particularly useful with the summarise and mutate commands, as we've already seen.

slice: Subset rows by position rather than filtering by values.

E.g. starwars %>% slice(c(1, 5))

pull : Extract a column from as a data frame as a vector or scalar.

• E.g. starwars %>% filter(gender="female") %>% pull(height)

count and distinct : Number and isolate unique observations.

- E.g. starwars %>% count(species) , or starwars %>% distinct(species)
- You could also use a combination of mutate , group\_by , and n() , e.g. starwars %>% group\_by(species) %>% mutate(num = n()) .

# Other dplyr goodies (cont.)

There are also a whole class of window [functions](https://cran.r-project.org/web/packages/dplyr/vignettes/window-functions.html) for getting leads and lags, ranking, creating cumulative aggregates, etc.

• See vignette("window-functions").

# Other dplyr goodies (cont.)

There are also a whole class of window [functions](https://cran.r-project.org/web/packages/dplyr/vignettes/window-functions.html) for getting leads and lags, ranking, creating cumulative aggregates, etc.

• See vignette("window-functions").

The final set of dplyr "goodies" are the family of join operations. However, these are important enough that I want to go over some concepts in a bit more depth...

We will encounter and practice these many more times as the course progresses.

# Joins

One of the mainstays of the dplyr package is merging data with the family join [operations](https://cran.r-project.org/web/packages/dplyr/vignettes/two-table.html).

- inner\_join(df1, df2)  $\bullet$
- left\_join(df1, df2)
- right\_join(df1, df2)  $\bullet$
- full\_join(df1, df2)  $\bullet$
- semi\_join(df1, df2)  $\bullet$
- anti\_join(df1, df2)  $\bullet$

(You find find it helpful to to see visual depictions of the different join operations [here](https://r4ds.had.co.nz/relational-data.html).)

# Joins

One of the mainstays of the dplyr package is merging data with the family join [operations](https://cran.r-project.org/web/packages/dplyr/vignettes/two-table.html).

- inner join(df1, df2)
- left\_join(df1, df2)
- right join(df1, df2)  $\bullet$
- full\_join(df1, df2)
- semi\_join(df1, df2)
- anti\_join(df1, df2)  $\bullet$

(You find find it helpful to to see visual depictions of the different join operations [here](https://r4ds.had.co.nz/relational-data.html).)

For the simple examples that I'm going to show here, we'll need some data sets that come bundled with the **nycflights13** package.

Load it now and then inspect these data frames in your own console.

library(nycflights13) flights planes

Let's perform a left [join](https://stat545.com/bit001_dplyr-cheatsheet.html#left_joinsuperheroes-publishers) on the flights and planes datasets.

*Note*: I'm going subset columns after the join, but only to keep text on the slide.

# … with 336,766 more rows

Let's perform a left [join](https://stat545.com/bit001_dplyr-cheatsheet.html#left_joinsuperheroes-publishers) on the flights and planes datasets.

*Note*: I'm going subset columns after the join, but only to keep text on the slide.

```
 Joining, by = c("year", "tailnum")
## # A tibble: 336,776 x 10
## year month day dep time arr time carrier flight tailnum type model
## <int> <int> <int> <int> <int> <int> <chr> <chr> <chr> <chr>
 1 2013 1 1 517 830 UA 1545 N14228 <NA> <NA>
 2 2013 1 1 533 850 UA 1714 N24211 <NA> <NA>
## 3 2013 1 1 542 923 AA 1141 N619AA <NA> <NA>
 4 2013 1 1 544 1004 B6 725 N804JB <NA> <NA>
 5 2013 1 1 554 812 DL 461 N668DN <NA> <NA>
 6 2013 1 1 554 740 UA 1696 N39463 <NA> <NA>
 7 2013 1 1 555 913 B6 507 N516JB <NA> <NA>
 8 2013 1 1 557 709 EV 5708 N829AS <NA> <NA>
 9 2013 1 1 557 838 B6 79 N593JB <NA> <NA>
 10 2013 1 1 558 753 AA 301 N3ALAA <NA> <NA>
left join(flights, planes) %>%
 select(year, month, day, dep_time, arr_time, carrier, flight, tailnum, type, mod
```
#### (*continued from previous slide*)

Note that dplyr made a reasonable guess about which columns to join on (i.e. columns that share the same name). It also told us its choices:

```
 Joining, by = c("year", "tailnum")
```
However, there's an obvious problem here: the variable "year" does not have a consistent meaning across our joining datasets!

In one it refers to the *year of ight*, in the other it refers to *year of construction*.

#### (*continued from previous slide*)

Note that dplyr made a reasonable guess about which columns to join on (i.e. columns that share the same name). It also told us its choices:

Joining, by = c("year", "tailnum")

However, there's an obvious problem here: the variable "year" does not have a consistent meaning across our joining datasets!

In one it refers to the *year of ight*, in the other it refers to *year of construction*.

Luckily, there's an easy way to avoid this problem.

- See if you can figure it out before turning to the next slide.
- $\bullet$  Try ?dplyr :: join.

(*continued from previous slide*)

You just need to be more explicit in your join call by using the by = argument.

You can also rename any ambiguous columns to avoid confusion.

```
left_join(
 flights,
 planes %>% rename(year built = year), \# Not necessary w/ below line, but helpfu
 by = "tailnum" \# Be specific about the joining column
  ) %>%
 select(year, month, day, dep time, arr time, carrier, flight, tailnum, year buil
 head(3) ## Just to save vertical space on the slide
```

```
\# \# A tibble: 3 x 11
## year month day dep time arr time carrier flight tailnum year built type
 <int> <int> <int> <int> <int> <chr> <int> <chr> <int> <chr>
## 1 2013 1 1 517 830 UA 1545 N14228 1999 Fixe...
## 2 2013 1 1 533 850 UA 1714 N24211 1998 Fixe...
 3 2013 1 1 542 923 AA 1141 N619AA 1990 Fixe…
## # ... with 1 more variable: model <chr>
```
(*continued from previous slide*)

Last thing I'll mention for now; note what happens if we again specify the join column... but don't rename the ambiguous "year" column in at least one of the given data frames.

```
left_join(
  flights,
  planes, ## Not renaming "year" to "year built" this time
  by = "tailnum") %>%
  select(contains("year"), month, day, dep time, arr time, carrier, flight, tailnu
  head(3)
```

```
\# \# A tibble: 3 x 11
## year.x year.y month day dep time arr time carrier flight tailnum type model
## <int> <int> <int> <int> <int> <int> <chr> <chr> <chr> <chr> <chr> <chr> <chr>
 1 2013 1999 1 1 517 830 UA 1545 N14228 Fixe… 737-…
 2 2013 1998 1 1 533 850 UA 1714 N24211 Fixe… 737-…
## 3 2013 1990 1 1 542 923 AA 1141 N619AA Fixe... 757-...
```
(*continued from previous slide*)

Last thing I'll mention for now; note what happens if we again specify the join column... but don't rename the ambiguous "year" column in at least one of the given data frames.

```
left_join(
 flights,
 planes, ## Not renaming "year" to "year built" this time
 by = "tailnum") %>%
 select(contains("year"), month, day, dep time, arr time, carrier, flight, tailnu
 head(3)
```

```
\# \# A tibble: 3 x 11
## year.x year.y month day dep time arr time carrier flight tailnum type model
## <int> <int> <int> <int> <int> <int> <chr> <chr> <chr> <chr> <chr> <chr> <chr>
 1 2013 1999 1 1 517 830 UA 1545 N14228 Fixe… 737-…
## 2 2013 1998 1 1 533 850 UA 1714 N24211 Fixe... 737-...
## 3 2013 1990 1 1 542 923 AA 1141 N619AA Fixe... 757-...
```
Make sure you know what "year.x" and "year.y" are. Again, it pays to be specific.

# tidyr.

#### Key tidyr verbs

- 1. pivot\_longer: Pivot wide data into long format (i.e. "melt").<sup>1</sup>
- 2. pivot\_wider: Pivot long data into wide format (i.e. "cast").<sup>2</sup>
- . separate : Separate (i.e. split) one column into multiple columns.
- . unite : Unite (i.e. combine) multiple columns into one.

<sup>1</sup> Updated version of  $\tt{tidyr}$  :: gather.

<sup>2</sup> Updated version of  $\tt{tidyr}$  :: spread.

#### Key tidyr verbs

- 1. pivot\_longer: Pivot wide data into long format (i.e. "melt").<sup>1</sup>
- 2. pivot\_wider: Pivot long data into wide format (i.e. "cast").<sup>2</sup>
- . separate : Separate (i.e. split) one column into multiple columns.
- . unite : Unite (i.e. combine) multiple columns into one.

Let's practice these verbs together in class.

• Side question: Which of pivot\_longer VS pivot\_wider produces "tidy" data?

<sup>1</sup> Updated version of tidyr :: gather.

<sup>2</sup> Updated version of  $\tt{tidyr}$  :: spread.

#### 1) tidyr::pivot\_longer

```
stocks = data.frame( ## Could use "tibble" instead of "data.frame" if you prefer
 time = as.Date('2009-01-01') + 0:1,
 X = rnorm(2, 0, 1),
 Y = rnorm(2, 0, 2),
 Z = rnorm(2, 0, 4))
stocks
```
 time X Y Z 1 2009-01-01 0.7630456 -0.7002949 -3.417682 2 2009-01-02 -0.4579186 -0.7498116 -6.052036

```
stocks %>% pivot longer(-time, names to="stock", values to="price")
```
 $\#$   $\#$  A tibble: 6 x 3 time stock price ## <date> <chr> <dbl> 1 2009-01-01 X 0.763 2 2009-01-01 Y -0.700  $\#$  3 2009-01-01 Z -3.42  $\#$  4 2009-01-02 X -0.458  $\#$  5 2009-01-02 Y -0.750  $\#$  6 2009-01-02 Z -6.05

# 1) tidyr::pivot\_longer *cont.*

Let's quickly save the "tidy" (i.e. long) stocks data frame for use on the next slide.

```
## Write out the argument names this time: i.e. "names_to=" and "values_to="
tidy stocks =
 stocks %>%
 pivot_longer(-time, names_to="stock", values_to="price")
```
## 2) tidyr::pivot\_wider

tidy\_stocks %>% pivot\_wider(names\_from=stock, values\_from=price)

 $\#$   $\#$  A tibble: 2 x 4 time X Y Z ## <date> <dbl> <dbl> <dbl> 1 2009-01-01 0.763 -0.700 -3.42 2 2009-01-02 -0.458 -0.750 -6.05

tidy\_stocks %>% pivot\_wider(names\_from=time, values\_from=price)

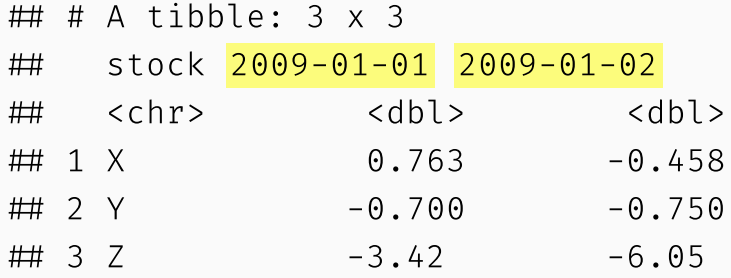
## 2) tidyr::pivot\_wider

tidy stocks %>% pivot wider(names from=stock, values from=price)

 $\#$   $\#$  A tibble: 2 x 4 time X Y Z ## <date> <dbl> <dbl> <dbl> 1 2009-01-01 0.763 -0.700 -3.42 2 2009-01-02 -0.458 -0.750 -6.05

tidy stocks %>% pivot wider(names from=time, values from=price)

```
\# \# A tibble: 3 x 3
 stock 2009-01-01 2009-01-02
## <chr> <dbl> <dbl>
\# 1 X 0.763 -0.458
 2 Y -0.700 -0.750
\# 3 Z -3.42 -6.05
```
Note that the second example  $-$  which has combined different pivoting arguments  $-$  has effectively transposed the data.

## Aside: Remembering the pivot\_\* syntax

There's a long-running joke about no-one being able to remember Stata's "reshape" command. [\(Exhibit](https://twitter.com/helleringer143/status/1117234887902285836) A.)

It's easy to see this happening with the  $pi \times$  functions too. However, I find that I never forget the commands as long as I remember the argument order is *"names"* then *"values"*.

#### 3) tidyr::separate

```
economists = data.frame(name = c("Adam.Smith", "Paul.Samuelson", "Milton.Friedman"
economists
```
 name ## 1 Adam.Smith 2 Paul.Samuelson 3 Milton.Friedman

economists %>% separate(name, c("first\_name", "last\_name"))

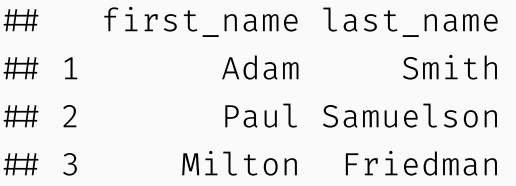

#### 3) tidyr::separate

```
economists = data.frame(name = c("Adam.Smith", "Paul.Samuelson", "Milton.Friedman"
economists
```
 name 1 Adam.Smith 2 Paul.Samuelson 3 Milton.Friedman

```
economists %>% separate(name, c("first_name", "last_name"))
```
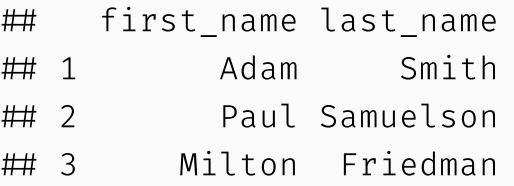

This command is pretty smart. But to avoid ambiguity, you can also specify the separation character with separate(  $\dots$  , sep=" $.")$ .

## 3) tidyr::separate *cont.*

A related function is separate rows, for splitting up cells that contain multiple fields or observations (a frustratingly common occurence with survey data).

```
jobs = data.frame(
  name = c("Jack", "Jill"),
  occupation = c("Homemaker", "Philosopher, Philanthropist, Troublemaker")
  \left( \right)jobs
```
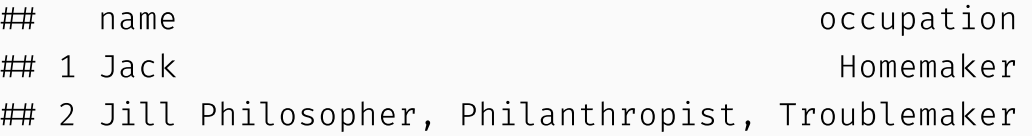

```
 Now split out Jill's various occupations into different rows
jobs %>% separate rows(occupation)
```

```
\# \# A tibble: 4 x 2
 name occupation
 <chr> <chr>
 1 Jack Homemaker
 2 Jill Philosopher
```

```
 3 Jill Philanthropist
```
# 4) tidyr::unite

```
gdp = data.frame(
 yr = rep(2016, times = 4),mnth = rep(1, times = 4),dy = 1:4,
 gdp = rnorm(4, mean = 100, sd = 2))
gdp
```
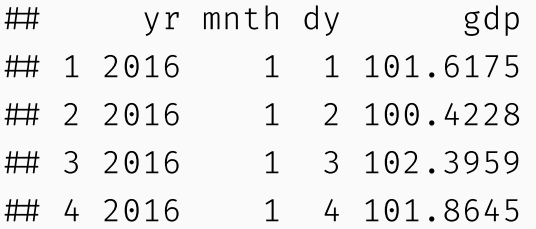

 Combine "yr", "mnth", and "dy" into one "date" column gdp %>% unite(date,  $c("yr", "mnth", "dy"), sep = "-")$ 

 date gdp 1 2016-1-1 101.6175 2 2016-1-2 100.4228 3 2016-1-3 102.3959 4 2016-1-4 101.8645

# 4) tidyr::unite *cont.*

Note that unite will automatically create a character variable. You can see this better if we convert it to a tibble.

 $gdp_u = gdp$  %>% unite(date,  $c("yr", "mnth", "dy"), sep = "-")$  %>% as\_tibble() gdp\_u  $\#$   $\#$  A tibble: 4 x 2 date gdp <chr> <dbl> 1 2016-1-1 102. 2 2016-1-2 100. 3 2016-1-3 102.  $\#$  4 2016-1-4 102.

# 4) tidyr::unite *cont.*

Note that unite will automatically create a character variable. You can see this better if we convert it to a tibble.

 $gdp_u = gdp$  %>% unite(date,  $c("yr", "mnth", "dy"), sep = "-")$  %>% as\_tibble() gdp\_u

 $\#$   $\#$  A tibble: 4 x 2 date gdp <chr> <dbl>  $\#$  1 2016-1-1 102. 2 2016-1-2 100. 3 2016-1-3 102.  $\#$  4 2016-1-4 102.

If you want to convert it to something else (e.g. date or numeric) then you will need to modify it using mutate . See the next slide for an example, using the [lubridate](https://lubridate.tidyverse.org/) package's super helpful date conversion functions.

# 4) tidyr::unite *cont.*

*(continued from previous slide)*

```
library(lubridate)
gdp_u %>% mutate(date = ymd(date))
\# \# A tibble: 4 x 2
## date gdp
 <date> <dbl>
 1 2016-01-01 98.5
 2 2016-01-02 102.
 3 2016-01-03 101.
 4 2016-01-04 101.
```
#### Other tidyr goodies

Use crossing to get the full combination of a group of variables.<sup>1</sup>

```
crossing(side=c("left", "right"), height=c("top", "bottom"))
```

```
\# \# A tibble: 4 x 2
## side height
 <chr> <chr>
## 1 left bottom
 2 left top
 3 right bottom
## 4 right top
```
 $1$  Base R alternative: expand.grid.

## Other tidyr goodies

Use crossing to get the full combination of a group of variables.<sup>1</sup>

```
crossing(side=c("left", "right"), height=c("top", "bottom"))
```

```
\# \# A tibble: 4 x 2
## side height
 <chr> <chr>
## 1 left bottom
 2 left top
 3 right bottom
 4 right top
```
See ?expand and ?complete for more specialised functions that allow you to fill in (implicit) missing data or variable combinations in existing data frames.

You'll encounter this during your next assignment.

<sup>1</sup> Base R alternative: expand.grid.

#### Summary

#### Key verbs

#### dplyr

- 1. filter
- 2. arrange
- 3. select
- 4. mutate
- 5. summarise

#### tid y r

- 1. pivot\_longer
- 2. pivot\_wider
- 3. separate
- 4. unite

#### Key verbs

#### dplyr

- . filter
- 2. arrange
- 3. select
- . mutate
- . summarise

#### tidyr

- . pivot\_longer
- 2. pivot\_wider
- 3. separate
- 4. unite

Other useful items include: pipes ( %>% ), grouping ( group\_by ), joining functions ( left\_join , inner\_join , etc.).

# Next lecture: Data cleaning and wrangling: (2) data.table